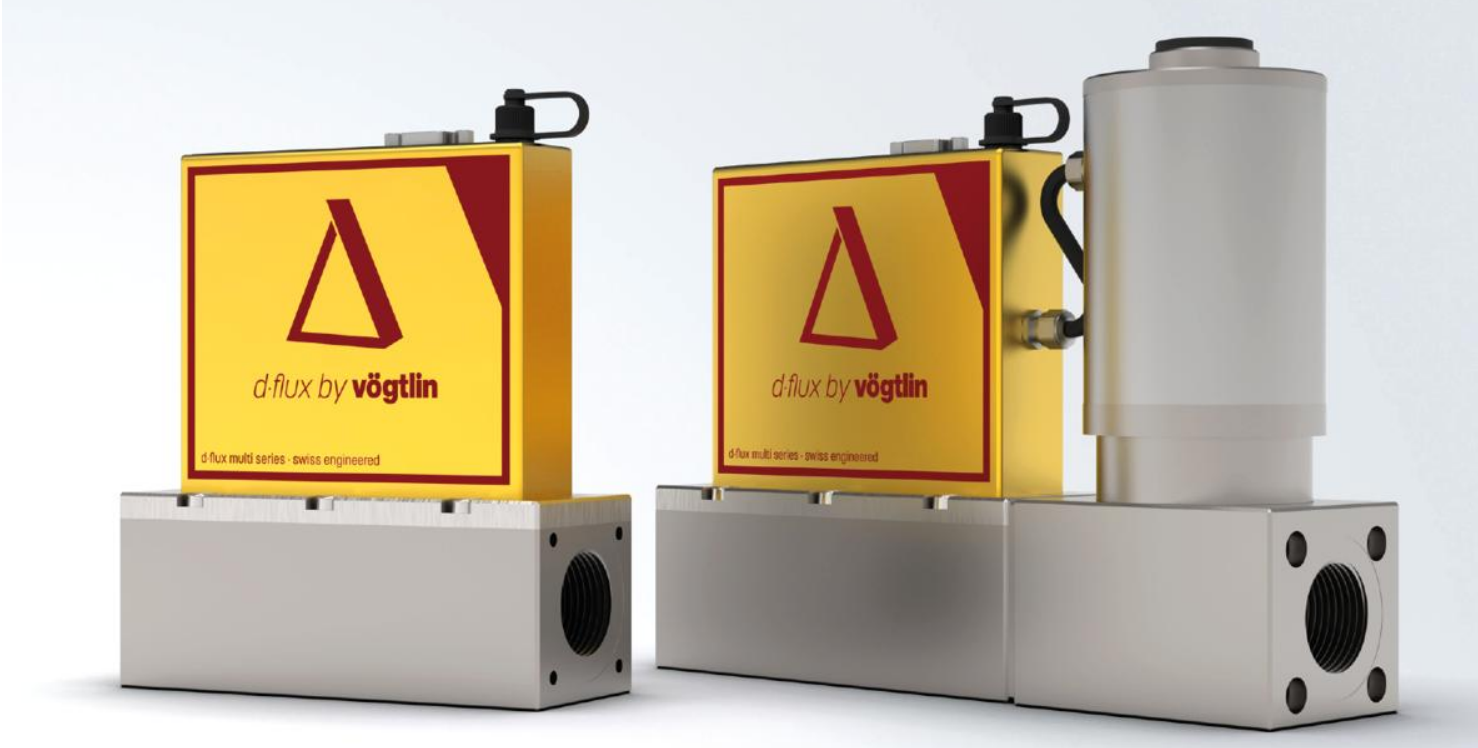

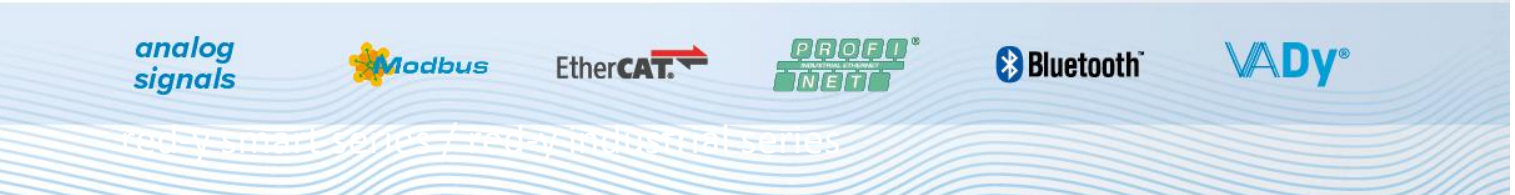

# **Instruction manual PROFINET interface**

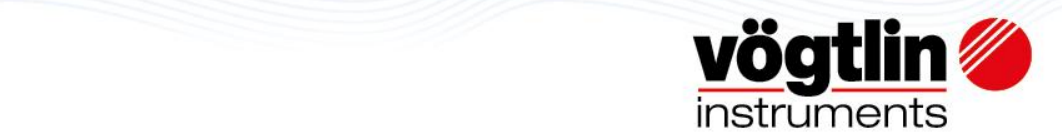

# **Table of contents**

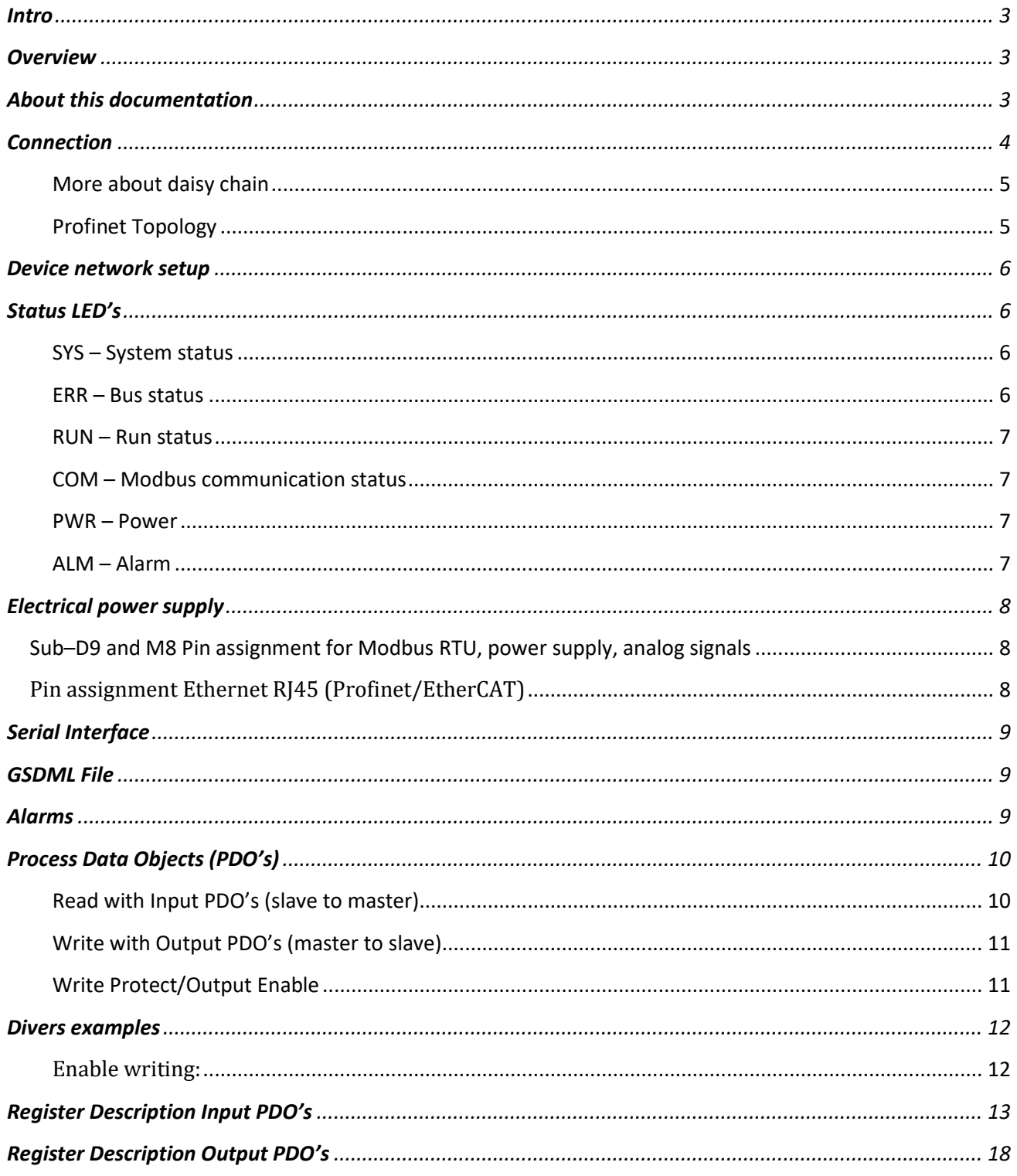

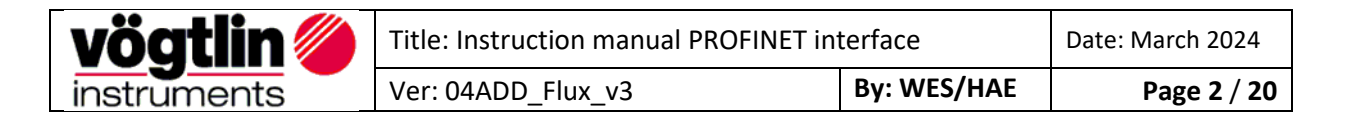

### <span id="page-2-0"></span>**Intro**

This manual describes how to use the Vögtlin PROFINET interface with your PROFINET system.

PROFINET is an open Industrial Ethernet standard developed by the PROFIBUS Organization (PI). Based on Ethernet versatility, PROFINET make vertical integration of field level with Enterprise level easily. PROFINET is automation in real time, so it can cover all requirements of the Automation Industry. PROFINET is fit for factory automation, process automation, safety applications and motion control applications, etc.

Detailed information on PROFINET can be found on the PROFIBUS website user organization, which also develops the PROFINET communication technology[: www.profibus.com](http://www.profibus.com/)

# <span id="page-2-1"></span>**Overview**

- PROFINET IO specification v2.33
- PROFINET IO devices conformance class B (RT)
- Security level 1 Netload class 2
- Endianness type at Voegtlin Instruments Device is **Big Endian**
- Power supply: 15 36 VDC / Meter 275mA@24Vdc, Controller 2000mA@24Vdc

# <span id="page-2-2"></span>**About this documentation**

#### **Content**

This documentation contains only descriptions of the communication protocol (PROFINET).

# **NOTICE!**

This documentation is a supplement of D·flux multi series Operating Instructions*. Please visit the Vögtlin website[, www.voegtlin.com,](http://www.voegtlin.com/) and look under the download section to find the manuals.*

The information in this documentation is valid for the following device: D-Flux

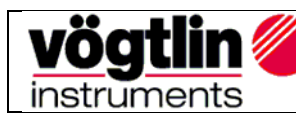

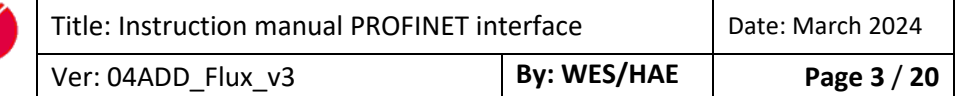

# <span id="page-3-0"></span>**Connection**

The ProfiNet device is equipped with two RJ45 connectors which both can be used to connect the device to an ProfiNet master or switch.

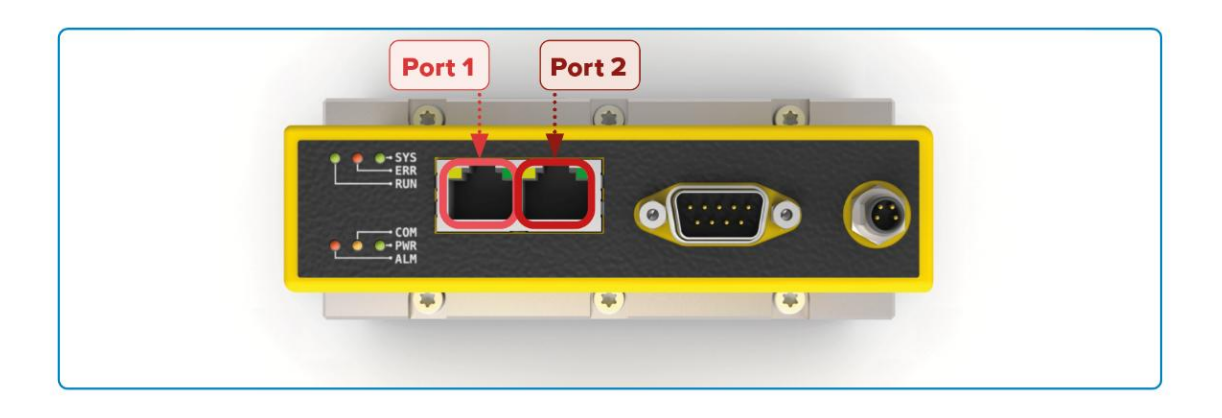

#### 8-pin RJ45 connector female

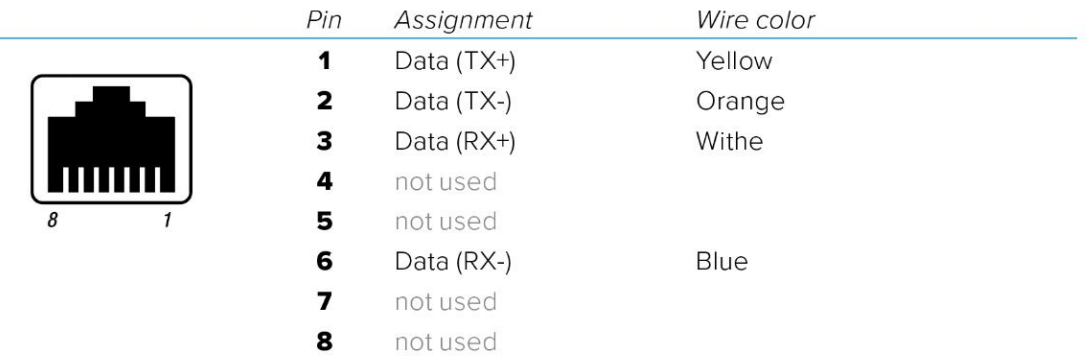

#### *Note: For reliable communication, it is advised to use Cat5E or higher graded cables.*

The devices can be daisy-chained to optimize the cabling:

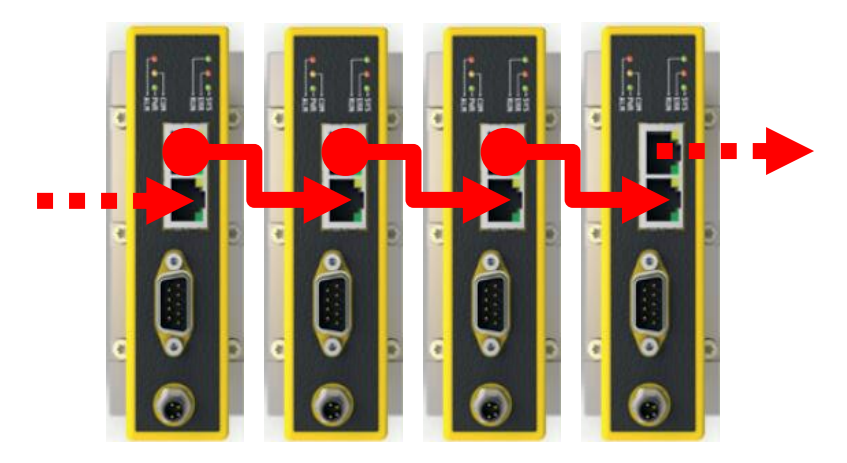

*Note: It is important that each device has a unique name assigned in order to hook-up the devices with each other.*

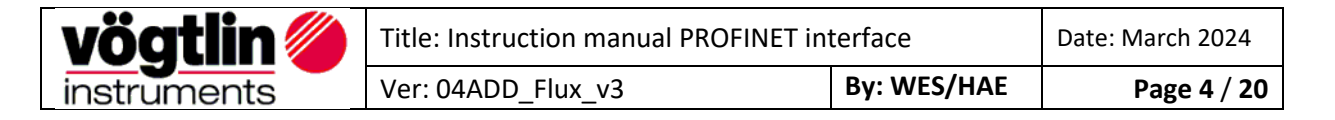

### <span id="page-4-0"></span>**More about daisy chain**

This configuration requires less cabling than alternative star topologies and thus is simpler and more costeffective to implement. A daisy chain topology can be arranged in two ways:

#### **A linear topology:**

Message must go from one device to another in one direction.

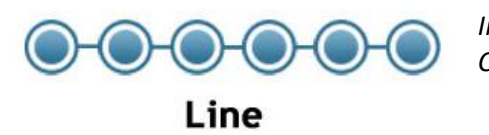

*Inconvenient: Communication failures in the case of a break in the chain*

#### **Ring topology:**

It is formed by all the devices connected by each other through their ends.

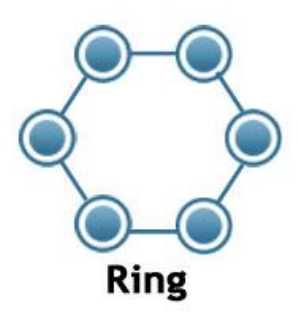

 *Advantage*:

This ensures that all the data is transmitted by the devices one after the other and if there is a broken link, then the data is transmitted in the reverse fashion ensuring that the signals are received.

### <span id="page-4-1"></span>**Profinet Topology**

Profinet is very flexible when it comes to laying out the network.

However, Ring, line, or Tree and Star topologies comes with advantages and disadvantages that need to be considered at the design phase.

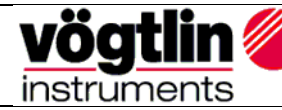

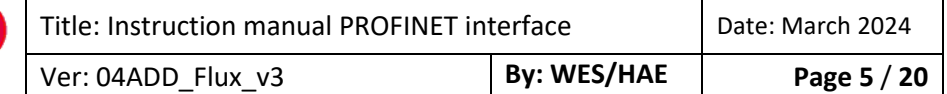

# <span id="page-5-0"></span>**Device network setup**

The device comes with the following network settings:

Name : "D-Flux" IP address : 0.0.0.0

The name and IP address can be changed using tools like **Proneta** (which can be downloaded from the Siemens website www.siemens.com).

**Tips:** Voegtlin uses following USB- to Ethernet Adapter: **D-Link DUB-E100**

### <span id="page-5-1"></span>**Status LED's**

The status LED's are located on top of the device.

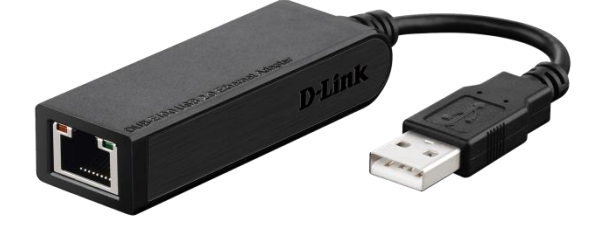

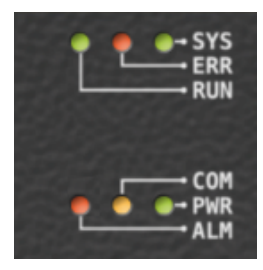

#### <span id="page-5-2"></span>**SYS – System status**

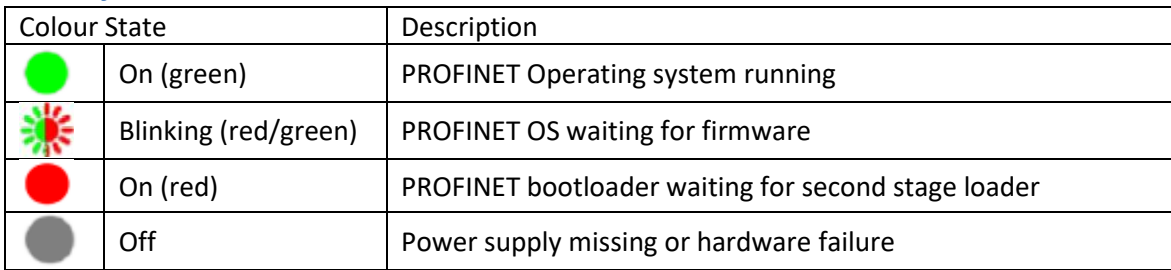

#### <span id="page-5-3"></span>**ERR – Bus status**

<span id="page-5-4"></span>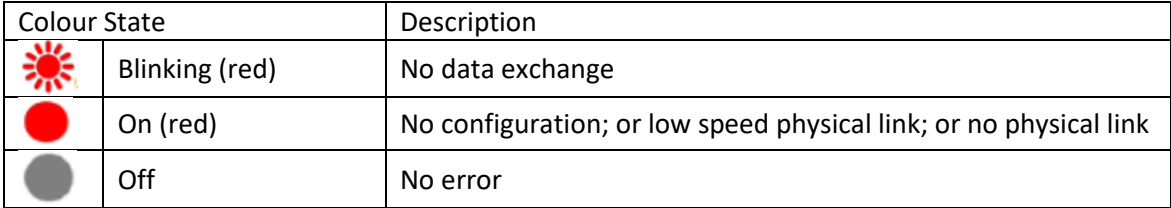

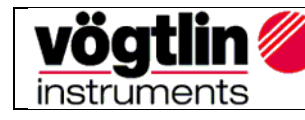

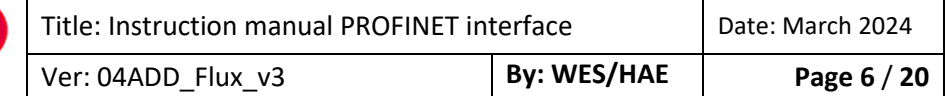

#### **RUN – Run status**

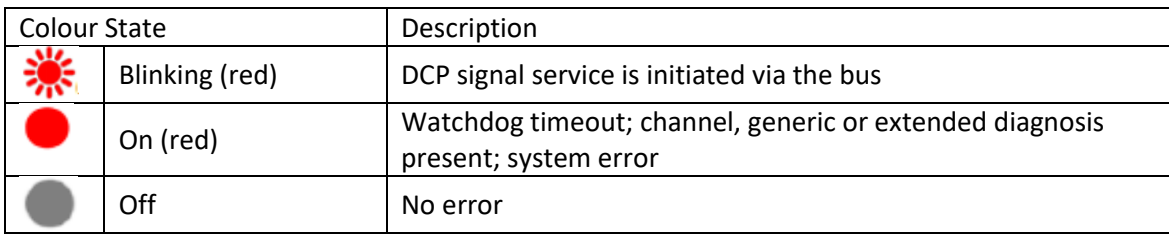

### <span id="page-6-0"></span>**COM – Modbus communication status**

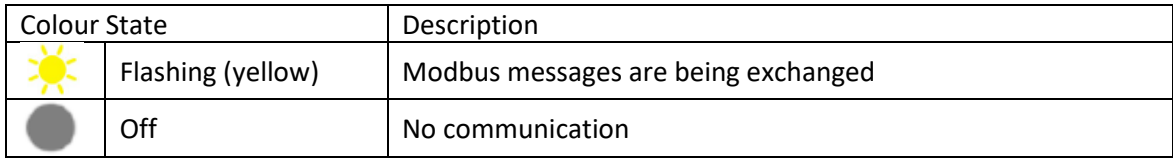

#### <span id="page-6-1"></span>**PWR – Power**

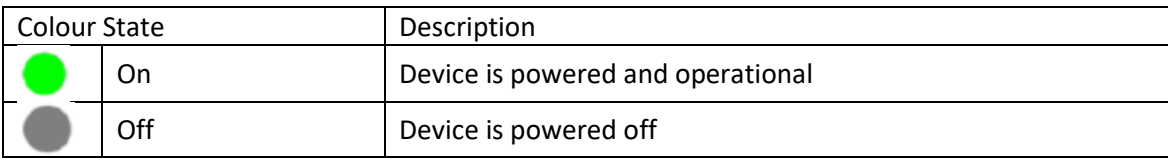

### <span id="page-6-2"></span>**ALM – Alarm**

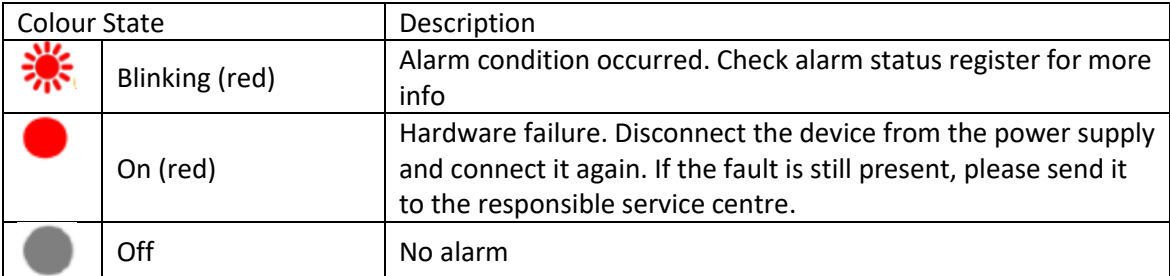

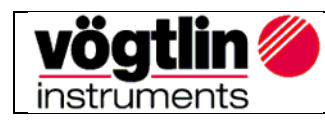

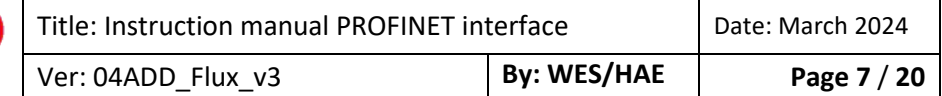

# <span id="page-7-0"></span>**Electrical power supply**

The device can be powered through the Sub-D9 connector which is located on the side of the device.

- Power supply: 15 36 VDC
- Power consumption: Meter 275mA@24Vdc, Controller 2000mA@24Vdc

#### <span id="page-7-1"></span>**Sub–D9 and M8 Pin assignment for Modbus RTU, power supply, analog signals**

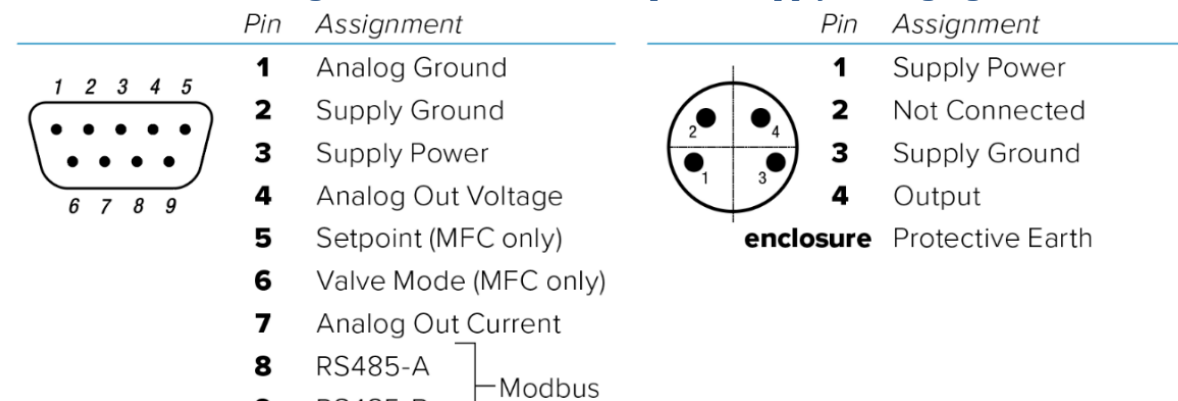

### <span id="page-7-2"></span>Pin assignment Ethernet RJ45 (Profinet/EtherCAT)

**RS485-B** 

9

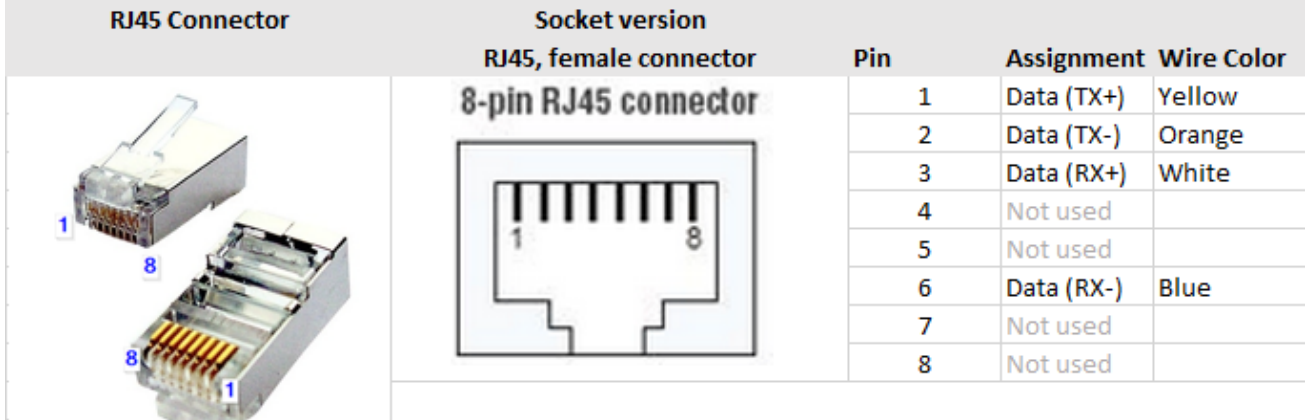

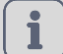

### **NOTICE!**

More information can be found on *D-Flux Operation Instructions* Please visit the Vögtlin website, [www.voegtlin.com,](http://www.voegtlin.com/) and look under the download section to find the manuals.

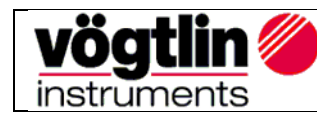

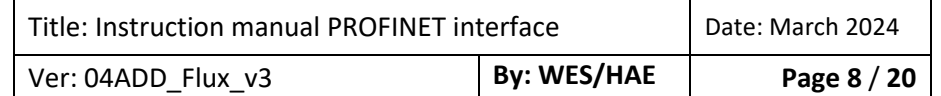

# <span id="page-8-0"></span>**Serial Interface**

In addition to the PROFINET interface, the device has, as standard, a digital interface with the Modbus RTU protocol. This interface enables access to numerous parameters.

### **NOTICE!**

Any changes to the settings through the standard interface Modbus RTU, are not reflected in the Profinet PDO's. Please apply a **power reset** after changing the settings through the standard interface.

# <span id="page-8-1"></span>**GSDML File**

The GSDML file contains the facilities/features which the device offers to the PROFINET master. The file is called: *GSDML-V2.33-Voegtlin Instruments-04AD-D-Flux-yymmdd.xml*

The GSDML file is an xml file containing:

- Device identification info. This contains general information like:
	- o Vendor (Vögtlin Instruments)
	- o Vendor ID (0x04AD)
	- o Product family (D-Flux)
- Device Access Point (DAP) contains information about:
	- o Used hardware
	- o Ethernet related settings
	- o Supported features

#### *Note: The PROFINET interface only supports cyclic data exchange*

### <span id="page-8-2"></span>**Alarms**

To handle alarms it is necessary to actively poll the available alarm PDO`s "**Warnings Status**" & "**Error Status**" in the PLC Program.

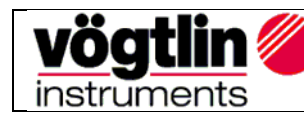

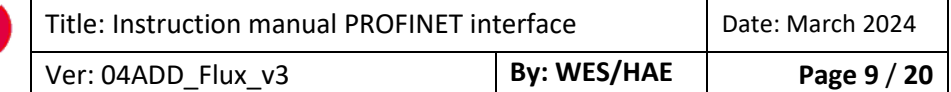

# <span id="page-9-0"></span>**Process Data Objects (PDO's)**

PDO's are variables continuously transferred between the Device (slave) and the PLC (master) The PROFINET interface supports only one slot for input and one slot for output.

Each sub-slot can have one register (from the list below) assigned to it. The input slot supports a maximum of 20 sub-slots. The output slot supports 12 sub-slots. When adding a sub-slot, a list is available (through the GSDML) with all the available registers. The order in which the registers can be added is not fixed.

This document describes how the data is encoded in the PDO's. The name of the register corresponds to the name used in the GSDML. The tables also show the Modbus registers which are linked to the PDO data. More information about the registers can be found on the Vögtlin website under the download section, look for digital communication.

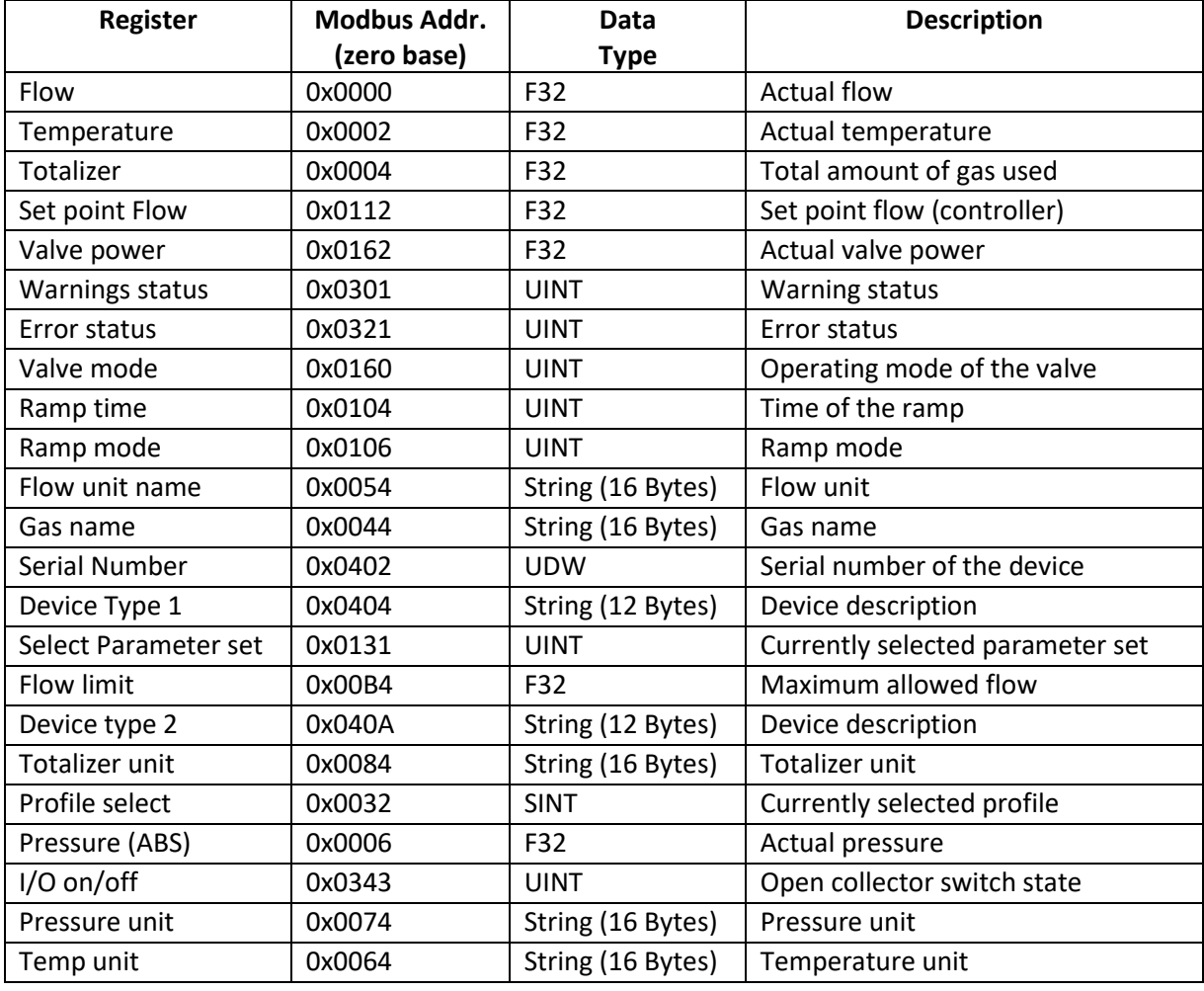

### <span id="page-9-1"></span>**Read** with **Input PDO's** (slave to master)

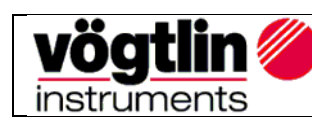

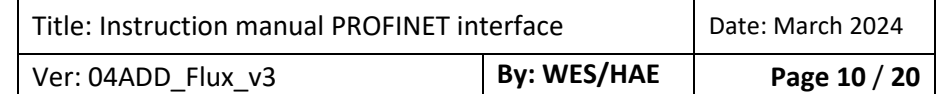

### <span id="page-10-0"></span>**Write** with **Output PDO's** (master to slave)

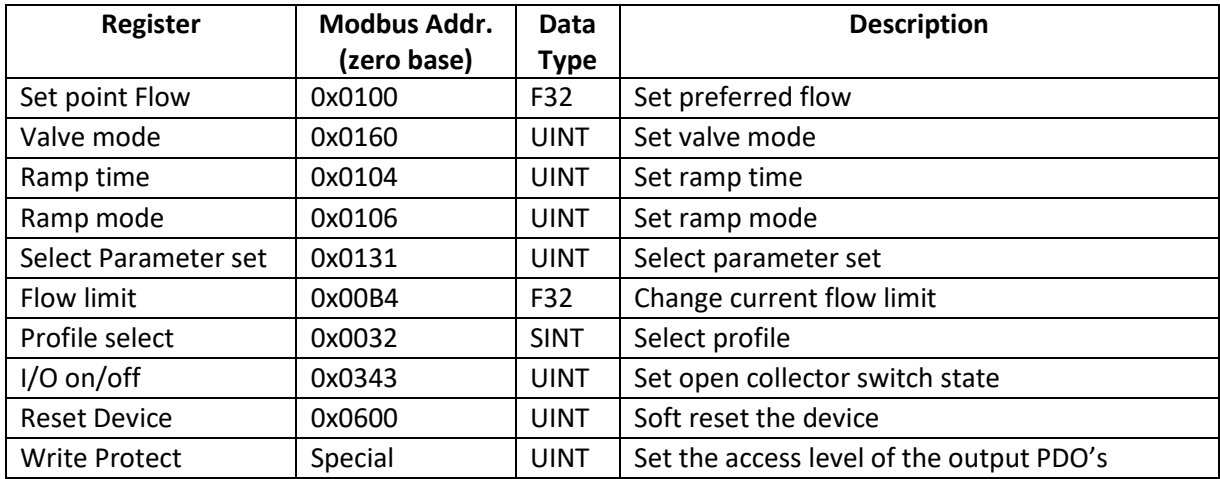

### <span id="page-10-1"></span>**Write Protect/Output Enable**

At power-up the output PDO's are disabled. This means that any changes to the output PDO will not be executed by the Device. In order to enable writing to the Device, it is necessary to write "Bit weight or the sum of the Bit weight value into Write Protect / Output Enable register. Each bit in this register corresponds to a "Selected output PDO register". The table below gives an overview:

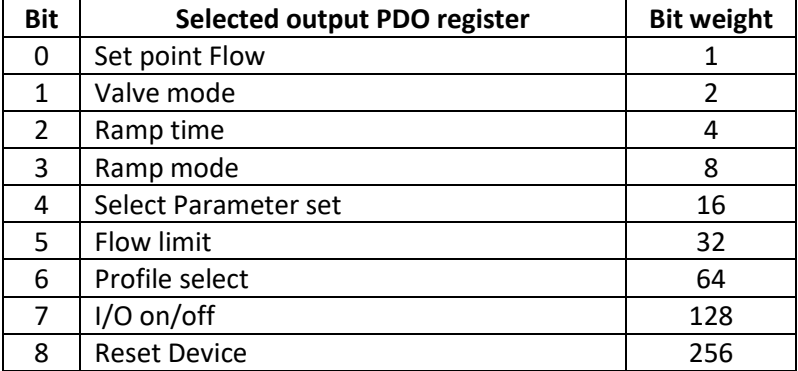

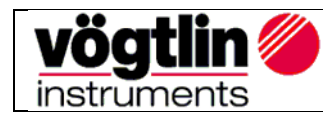

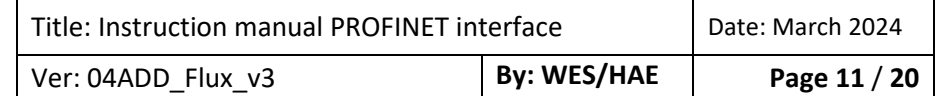

# <span id="page-11-0"></span>**Divers examples**

<span id="page-11-1"></span>Enable writing:

*Input PDO's = Read= Rd* and *Output's PDO's =Write = Wr*

- - To **enable writing a value to the set point (flow)**, set bit 0 with "Bit weight = 1", in writing "Output enable / Write protect" with value =  $1$ 

- To **enable writing the Ramp time & set point (flow)**, add both Bit weight, and write "Output enable/Write Protect" with value = 5

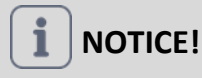

### **Why the register does not react of values modification?**

Nothing will happen, if the register been modified already has the same value. To write the same value a different value needs to be written first followed by the same value which was previously in the register.

### **Example:**

To clear the totalizer the value zero is written to it. Clearing it again would require to write the value zero again. Since the current value is already zero nothing will happen. Setting the totalizer to zero requires the following sequence:

- 1. Write a non-zero value to the register
- 2. Write the value zero to the register

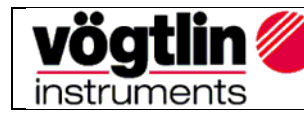

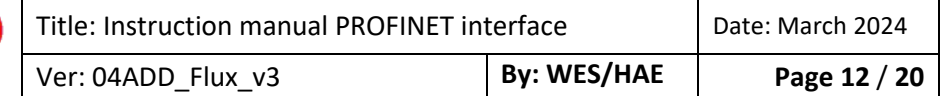

# <span id="page-12-0"></span>**Register Description Input PDO's**

#### FLOW: Current gas flow in the selected engineering unit

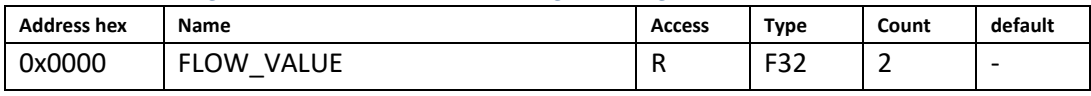

Current flow of gas in the engineering unit selected

#### TEMPERATURE: Current gas temperature in the selected temperature unit

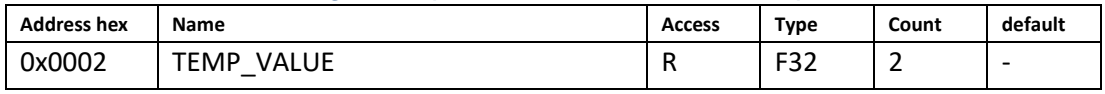

Current Temperature of gas in the engineering unit selected

#### TOTALIZER: Current totalizer value in the selected totalizer unit

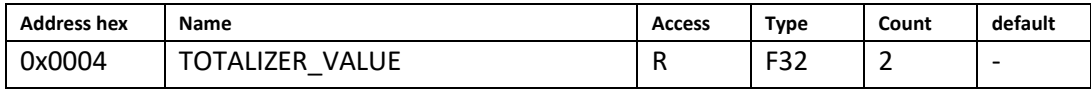

Current totalizer value of gas in the engineering unit selected

#### SETPOINT FLOW: Current set point

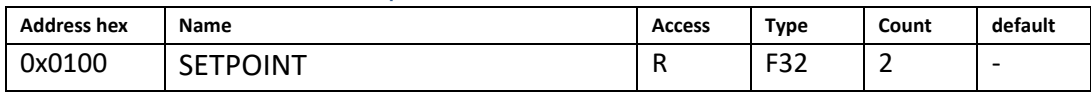

Reading this register returns the user set point in current selected flow unit.

#### VALVE POWER: Current valve power

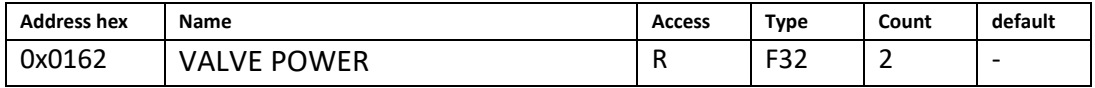

Reading this register returns the power applied to the valve in %.

#### WARNING\_GLOBAL\_STATUS: Available warnings

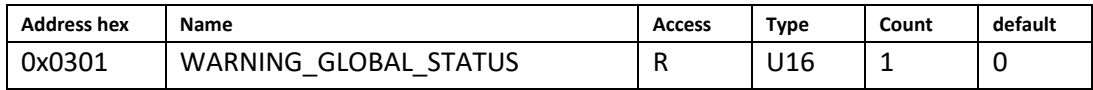

Temporary operation state that emerges from an unexpected device behaviour in the process (e.g.

measured zero flow, although the valve is fully opened). These types of warnings require user interaction.

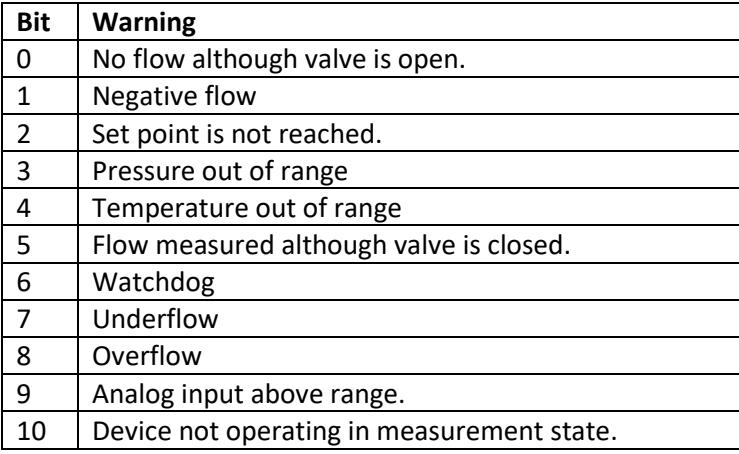

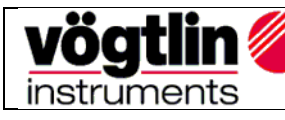

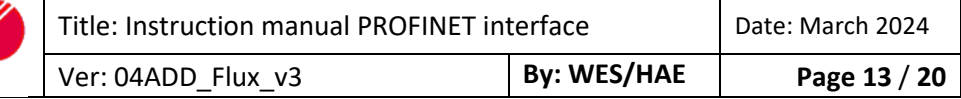

#### *Note: See manual for additional information*

#### ERROR\_GLOBAL\_STATUS: Which global errors are active/inactive

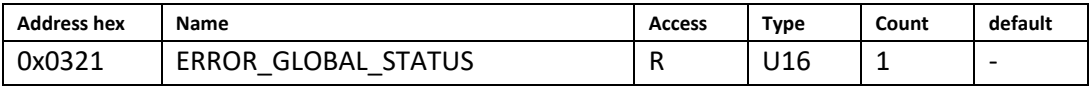

This register shows which errors are currently active.

Active errors are associated with a 1 bit. Only available errors are considered.

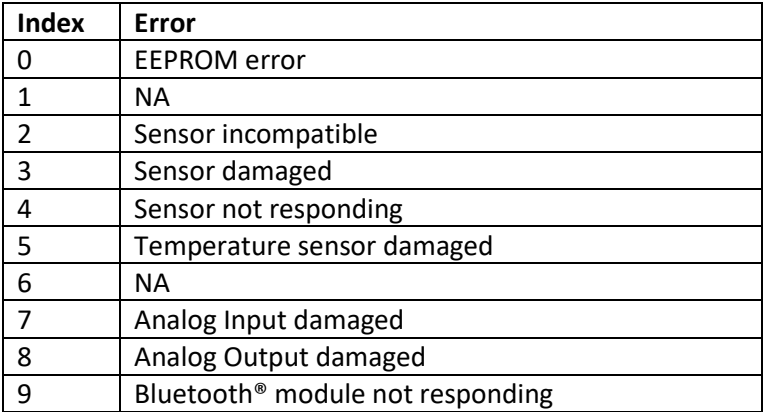

*Note: See manual for additional information*

#### VALVE MODE: Current valve mode

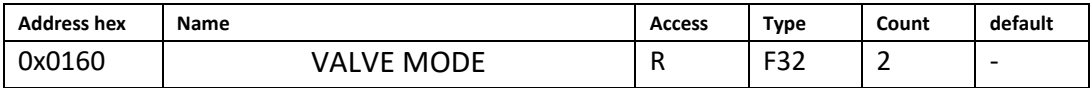

Reading this register returns the current mode of the valve.

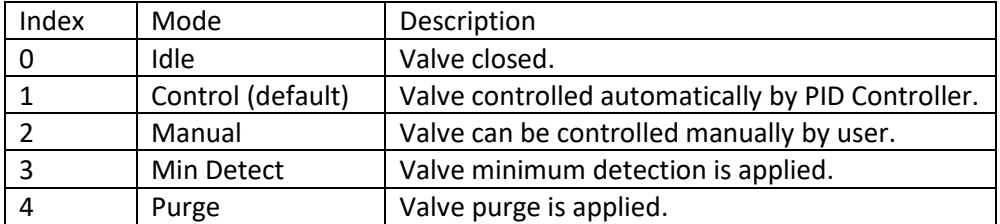

Note:

If the valve mode is "Idle" or "Manual" the green LED on the device flashes with 1 Hz (500 ms on, 500 ms off). Otherwise, the LED is constantly on.

Min Detect:

The device is capable of detecting the valve minimum automatically.

The following figure depicts the functionality of the minimum detection.

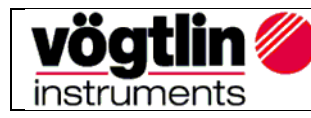

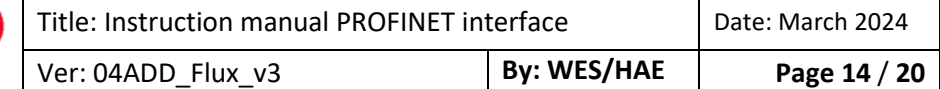

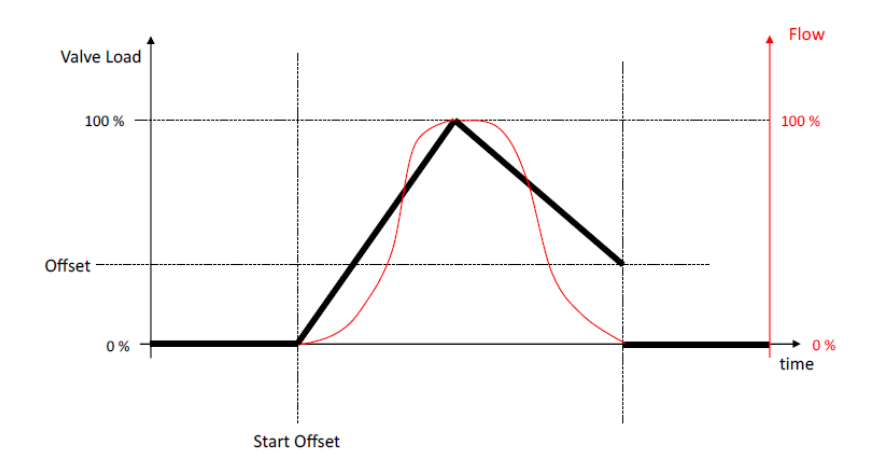

Selecting "Min Detect" in this register will start the detection. Selecting any other mode in this register while the detection is running stops it immediately.

#### RAMPING TIME

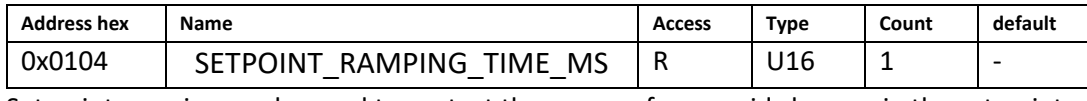

Set point ramping can be used to protect the process from rapid changes in the set point.

Reading this register returns the ramping time in milliseconds.

Note:

- Ramping is not applied when user set point is set to zero.
- If constant slope is selected as mode the given ramping time is applied to the maximum range value to determine the slope. In other words, the ramping time determines how long it would take the ramp if the set point was the maximum range starting from zero.

#### RAMPING MODE

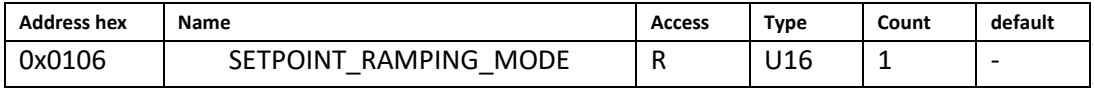

The ramping mode determines how the ramp is executed.

Reading this register returns the ramping mode:

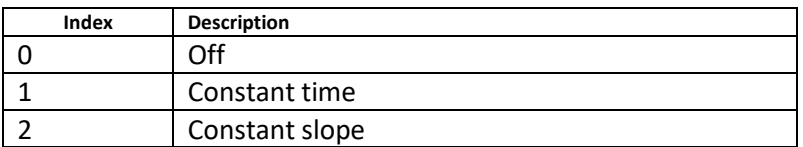

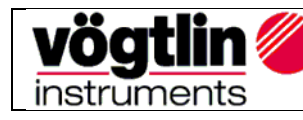

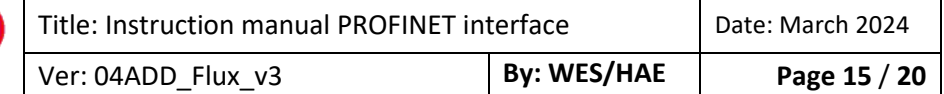

#### FLOW UNIT NAME: Name of currently selected flow unit

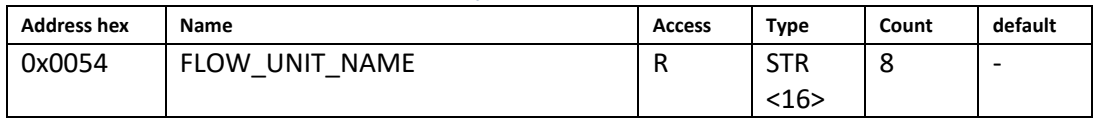

Reading this register returns the name of the current selected unit. Any read request must target the base address of this register and is rejected otherwise.

#### GAS NAME: Name of selected gas

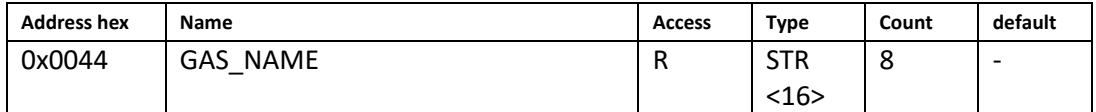

Reading this register returns the current active gas name in ASCII code

#### SERIAL NUMBER: Serial number of device

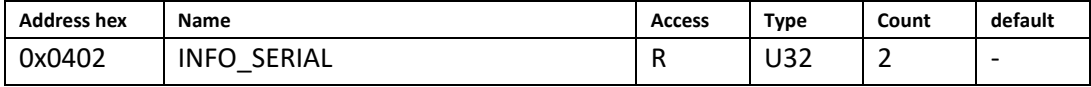

Reading this register returns the serial number of the device.

#### DEVICE TYPE 1: Type code of device part 1

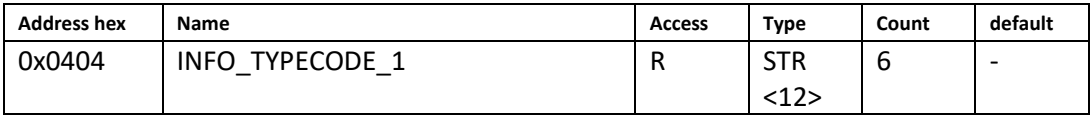

Type code (part 1) as a string.

#### SELECT PARAMETER SET: Current parameter set

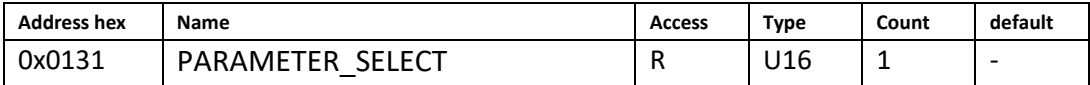

Reading this register returns the index of the current selected parameter set.

#### FLOW LIMIT: Range max of range which is selected and in use for editing

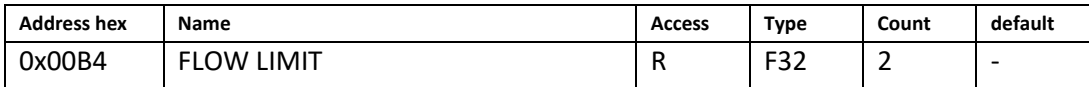

Reading this register returns the effective maximum value excluding the overflow area. This value is in current selected flow unit.

### DEVICE TYP 2: Type code of device part 2

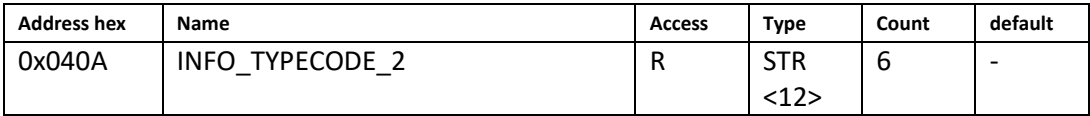

Type code (part 2) as a string.

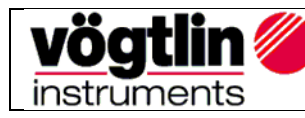

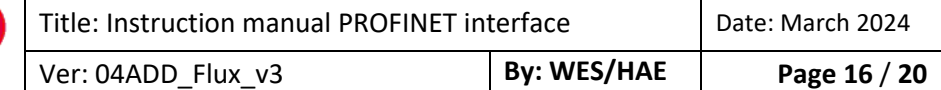

#### TOTALIZER UNIT: Name of currently selected totalizer unit

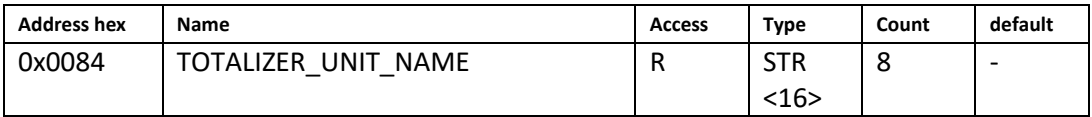

Reading this register returns the name of the current selected totalizer unit. Any read request must target the base address of this register and is rejected otherwise.

#### PROFILE SELECT:

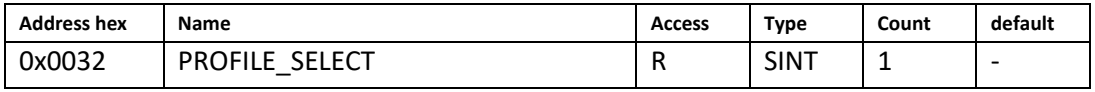

Reading this register returns the current active profile index (zero based).

#### PRESSURE (ABS): Current pressure in the device

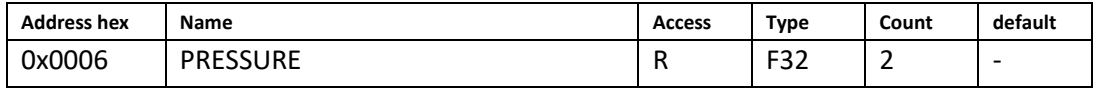

Reading this register returns the actual pressure in the device.

#### I/O ON/OFF: OC switch value in manual mode

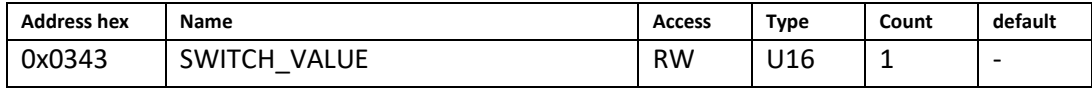

Reading this register returns the value of the open collector switch for "manual" mode.

#### PRESSURE UNIT: Name of currently selected pressure unit

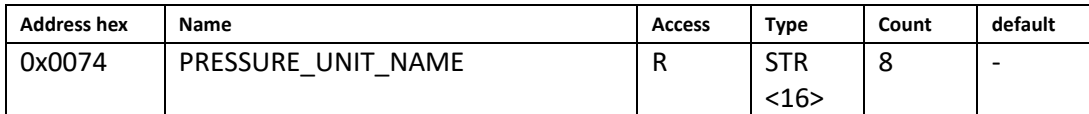

Reading this register returns the name of the current selected pressure unit. Any read request must target the base address of this register and is rejected otherwise.

#### TEMP UNIT: Name of currently selected temperature unit

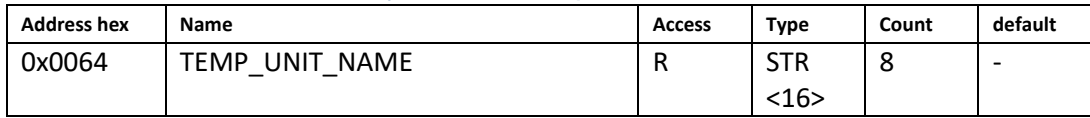

Reading this register returns the name of the current selected temperature unit. Any read request must target the base address of this register and is rejected otherwise.

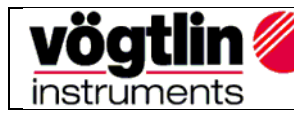

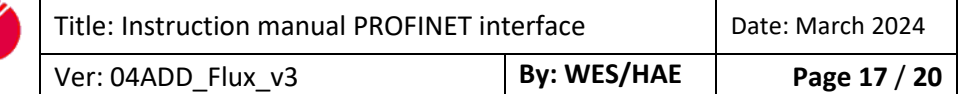

# <span id="page-17-0"></span>**Register Description Output PDO's**

#### SETPOINT FLOW:

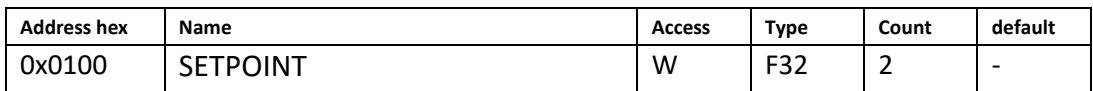

As can be seen in the figure the set point it applied to the controller input.

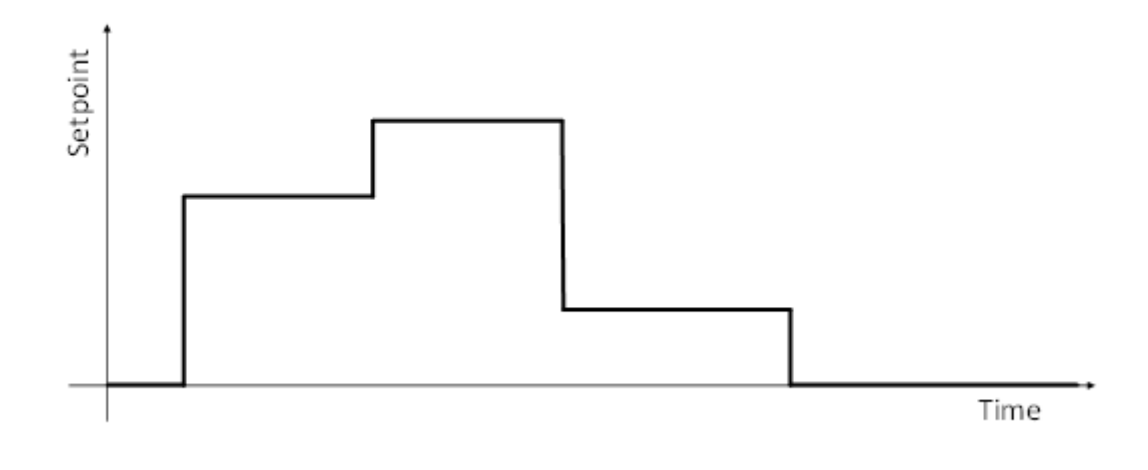

Writing this register updates the user set point in current selected flow unit. This register is volatile only and any value written is not stored in persistent memory.

#### VALVE MODE: Current valve mode

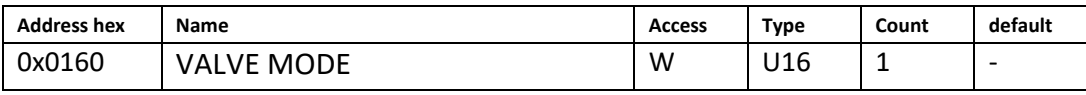

Writing this register sets the current mode of the valve.

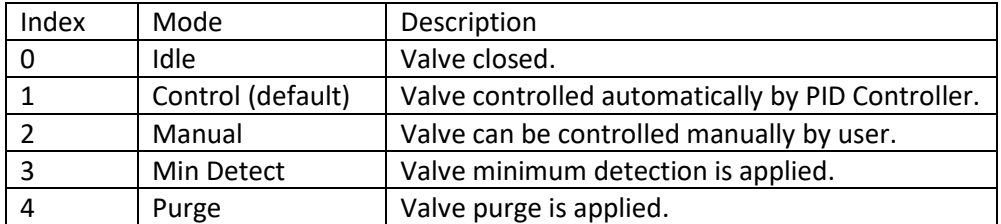

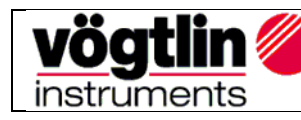

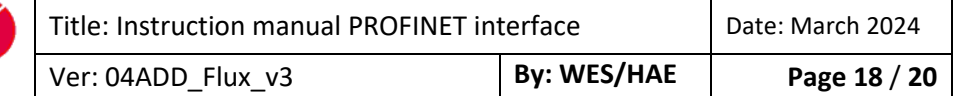

#### RAMP TIME:

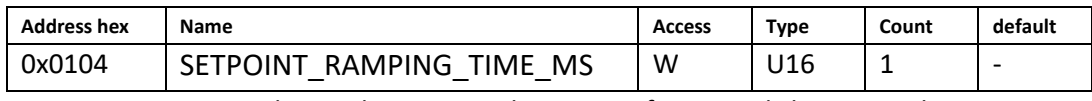

Set point ramping can be used to protect the process from rapid changes in the set point.

Writing any non-zero value in this register updates the ramping. Writing zero disables the ramping. The written value is interpreted as time in milliseconds. Writing this register has volatile effect and the written value is additionally stored in persistent memory.

*Note:*

- *Ramping is not applied when user set point is set to zero.*
- *If constant slope is selected as mode the given ramping time is applied to the maximum range value to determine the slope. In other words, the ramping time determines how long it would take the ramp if the set point was the maximum range starting from zero.*

#### RAMP MODE: Current ramp mode

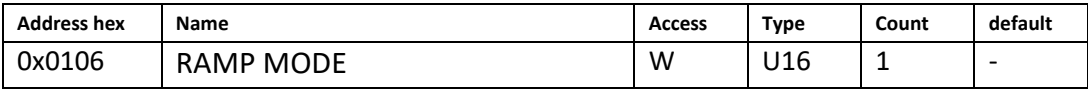

Writing this register sets the current mode of the ramp.

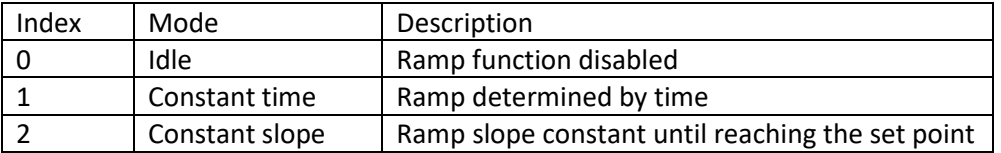

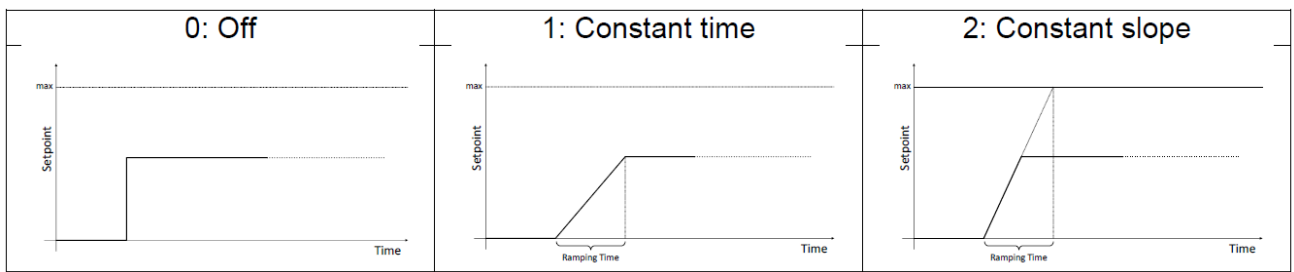

#### SELECT PARAMETER SELECT:

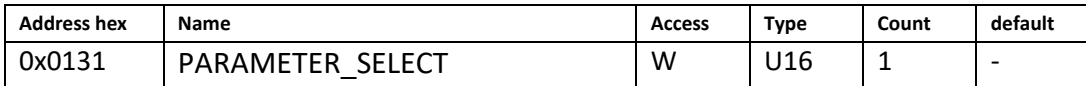

Writing a zero based index to this register selects the corresponding parameter set. Writing 0 selects the first parameter set, writing a 1 selects the second and so on. Writing an invalid index has no effect. Writing to this register has immediate effect and updates persistent memory.

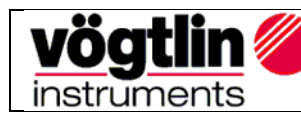

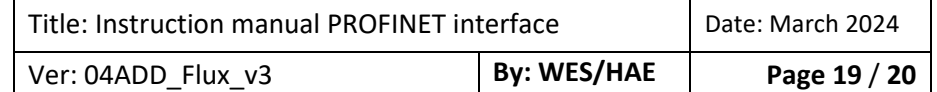

### FLOW LIMIT: Range max of range which is selected and in use for editing

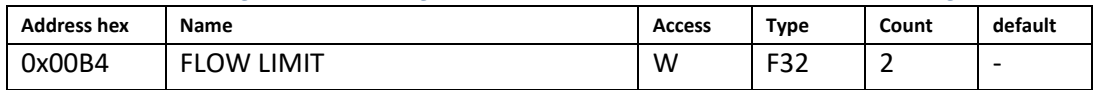

Writing this register sets the maximum value of the current range type in use. This value is in current selected flow unit.

#### PROFILE SELECT: Active Profile you want to use

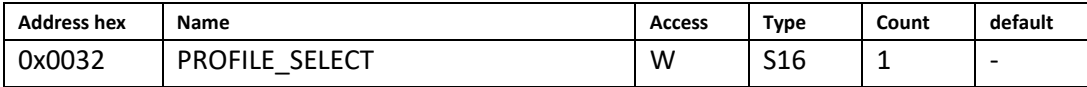

Writing the register changes the current active profile. Writing 0 selects the first profile, writing 1 selects the second profile and so on. Writing an invalid index has no effect. Writing the register changes current selected profile and changes are written into persistent memory. Changes are active immediately

#### I/O ON/OFF: OC switch value in manual mode

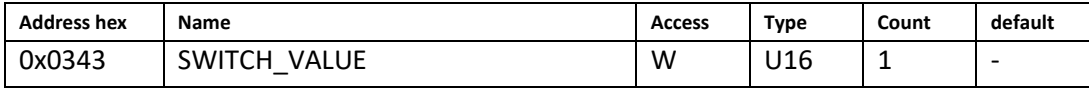

Writing this register:

- Sets the value of the open collector switch for "manual" mode.
- A non-zero value to this register sets the value to 1 (activating the switch).
- Zero to this register sets the value to zero (deactivating the switch).
- Volatile effect only.

#### RESET DEVICE: Reset device

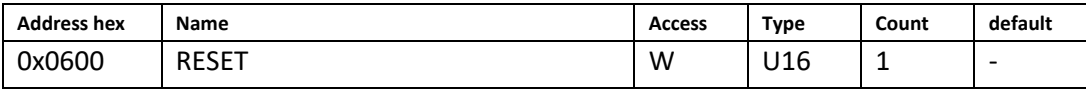

Writing 0xDEAD to this register resets the device.

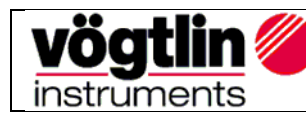

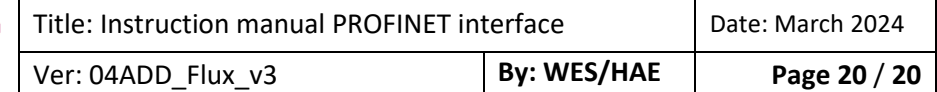